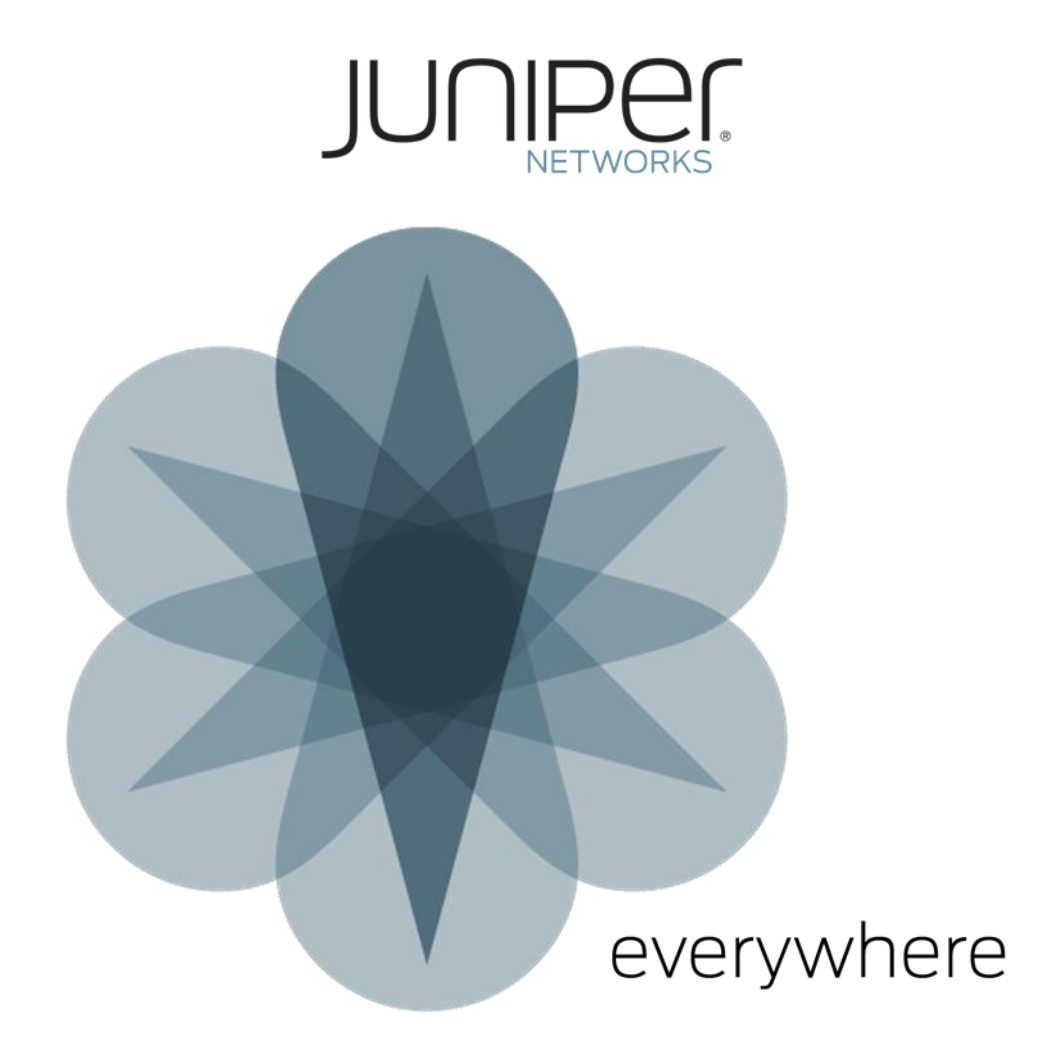

# Security Director 19.4R1 Hot-Patch Release Notes

Version V1

# **Contents**

- Overview
- Installation Instructions
- Resolved Issues in the Hot-Path

# **Overview**

SD-19.4R1-hotpatch-v1 is a cumulative patch released for Security Director. This document provides instructions to install this hot-patch and the list of issues addressed in the hot-patch. The SD-19.4R1-hotpatch-v1 should be installed on Security Director 19.4R1.53 release.

The hot-patch installer will back-up all files which will get modified or replaced on hot-patch installation.

**Note:** Please ensure that you have taken a database backup of Junos Space Network Management Platform before applying the hot patch.

Hot patch Installation involves following steps,

- JBoss, JBoss-DC and Watchdog services will be stopped.
- Backup of the existing configuration files and ear files will be taken.
- The ear files and configuration files will be replaced
- Watchdog process will be restarted which in turn will restart JBoss and JBoss-DC services.
- A marker file /etc/.SD-19.4R1-hotpatch-v1 will be created with the list of PRs fixed as part of this hot-patch.

# Installation Instructions

Hot patch installation can happen in two ways based on the argument provided,

- STANDALONE
- CLUSTER

#### **STANDALONE**

Standalone option will install hot-patch on single node of a cluster. User has to install hot-patch on every nodes of a cluster using standalone option. Following steps must be executed on individual nodes of a cluster,

- Copy the file SD-19.4R1-hotpatch-v1.tgz to the location /home/admin of the node
- Verify the checksum of the hot patch md5sum SD-19.4R1-hotpatch-v1.tgz
- Extract the SD-19.4R1-hotptach-v1.tgz file tar -zxvf SD-19.4R1-hotpatch-v1.tgz
- Execute patchme.sh script in the SD-19.4R1-hotpatch-v1 folder by providing the argument as standalone sh patchme.sh STANDALONE

# CLUSTER

Cluster option will install hot-patch on every nodes of a cluster. Following steps must be executed on VIP node alone,

- Copy the file SD-19.4R1-hotpatch-v1.tgz to the location /home/admin of the VIP node
- Verify the checksum of the hot patch md5sum SD-19.4R1-hotpatch-v1.tgz
- Extract the SD-19.4R1-hotptach-v1.tgz file tar -zxvf SD-19.4R1-hotpatch-v1.tgz
- Execute patchme.sh script in the SD-19.4R1-hotpatch-v1 folder by providing the argument as cluster sh patchme.sh CLUSTER

**Note:** Applying hot-patch with argument as CLUSTER on VIP node will install hot-patch on all other nodes in the cluster.

# Resolved Issues in the Hot-Path

#### Enhancements

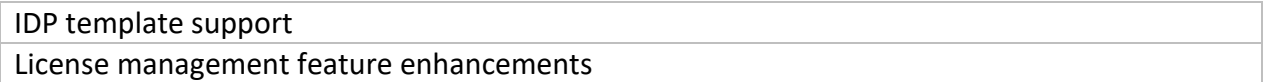

### PR Details

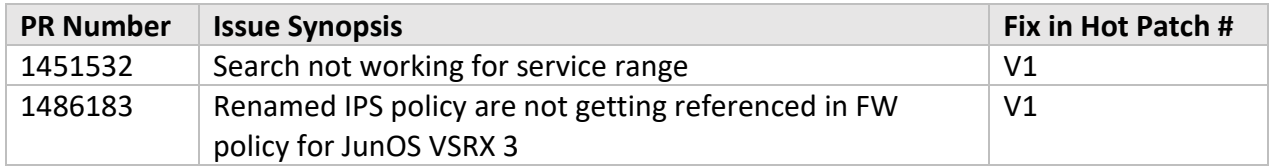

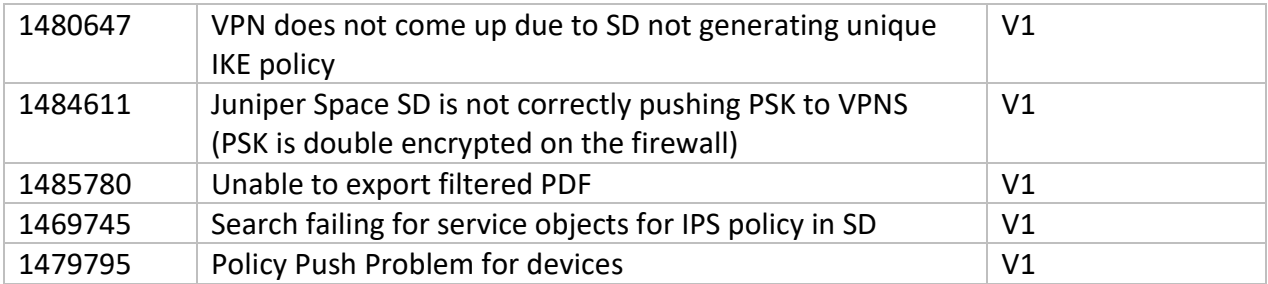

**Note**: JBoss will take around 10 – 15 minutes to start all its services. If hot patch contains UI fix, please clear your web browser's cache in case the latest changes will not reflect in UI.